# Manuel d'utilisation

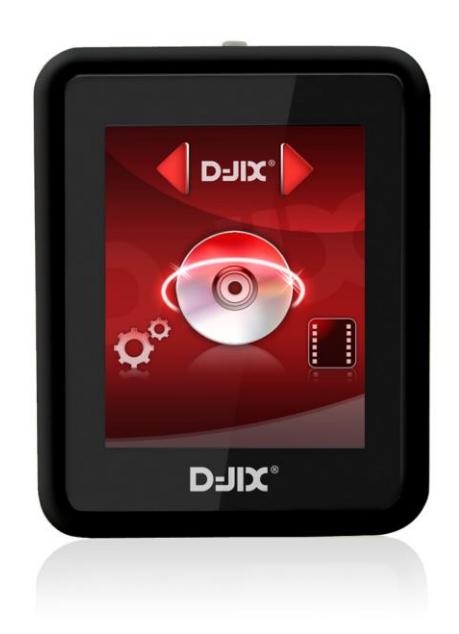

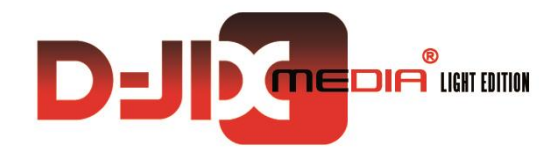

# **D-JIX<sup>®</sup> M240 BT**

**Lecteur MP3**

**Photo non contractuelle**

# **Sommaire**

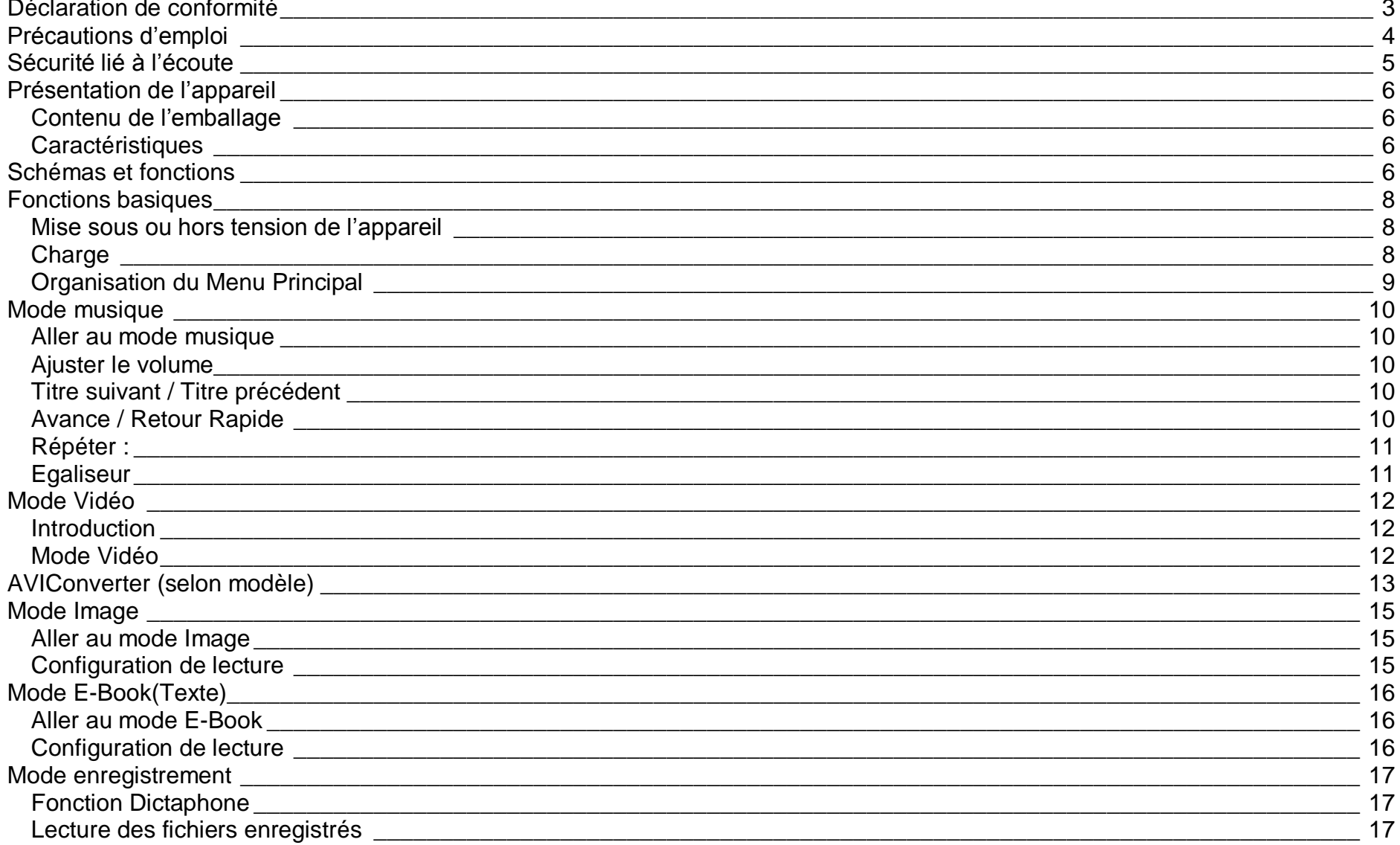

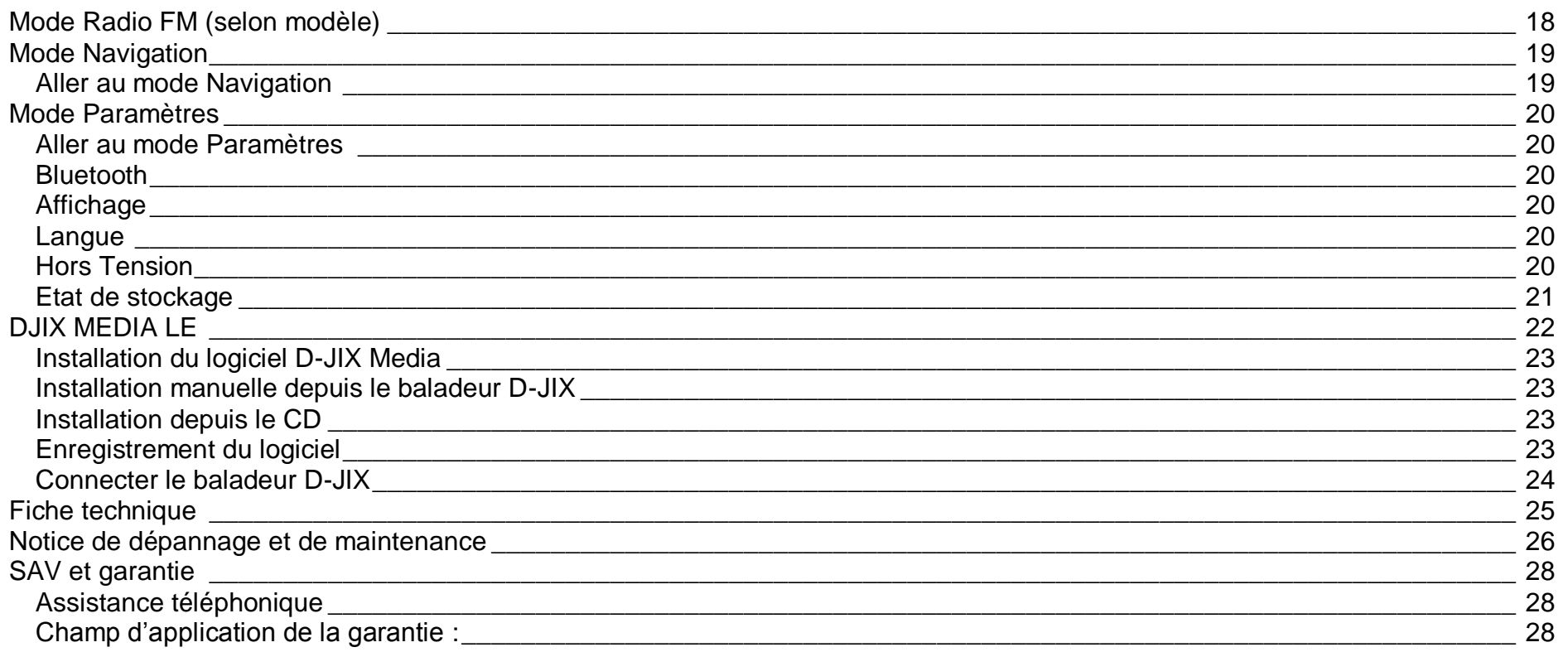

### **Déclaration de conformité**

<span id="page-3-0"></span>Nous, D-JIX (LOGICOM – 55 Rue de Lisbonne – 75008 PARIS)

Déclarons que le produit Lecteur MP3 D-JIX M240 BT (E5) est en conformité avec les exigences essentielles de la Directive **R&TTE 1999/05/CE** applicables aux Directives et Normes Européennes suivantes :

**RoHS (2011/65/EU) CEM (2004/108/CE) : La directive européenne de la compatibilité électromagnétique**  EN55022 :2010 EN55024 :2010 **R&TTE : concernant les équipements hertziens et les équipements terminaux de télécommunications et la reconnaissance mutuelle de leur conformité.** EN 300 328 V1.8.1 EN 301 489-17 V2.2.1

**DBT (2006/95/CE) : La directive européenne sur la basse tension** EN60065 :2002/+A12 :2011

**Normes acoustiques**

EN 50332-1:2000, EN 50332-2:2003.

Le fabricant ne saurait être tenu responsable des modifications apportées par l'utilisateur et leurs conséquences, qui pourraient notamment affecter la conformité du produit avec le marquage CE, toute modification non autorisée du produit annule cette déclaration de conformité.

Ce produit est destiné à la France. Roissy, le 18 Avril 2013. Bernard BESSIS Président Directeur Général

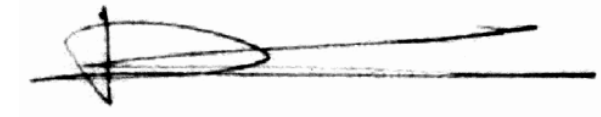

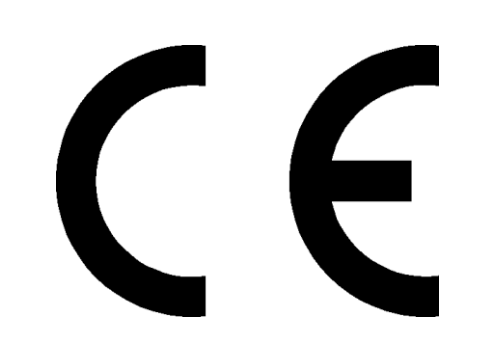

# **Précautions d'emploi**

<span id="page-4-0"></span>Merci de lire ces précautions avant le premier usage de l'appareil. Tout problème survenant alors que l'utilisateur n'a pas lu au préalable ces précautions ne relèvera pas de la responsabilité de DUII.

- Ne pas utiliser l'appareil pour d'autres fonctions que celles décrites dans le manuel.
- Ne pas faire subir à l'appareil de chocs violents ou de secousses violentes, sous peine de lui causer de sérieux dysfonctionnements.
- Ne pas utiliser, ou placer, l'appareil dans des lieux trop chauds, trop humides, ou fortement magnétiques.
- Ne pas mouiller l'appareil. Ceci pourrait causer de graves pannes irréversibles. Si par mégarde, l'appareil est mouillé, la sécher avec une serviette sèche, et contacter le service après vente.
- Lorsque des matériaux se trouvent sur l'appareil, l'essuyer avec une serviette ou un vêtement doux. Ne pas nettoyer l'appareil avec des solvants inflammables tels que l'alcool, le benzène, des diluants, etc.
- Ne pas démonter et remonter l'appareil par vous-même ; dans le cas contraire, la garantie ne pourrait plus s'appliquer à l'appareil.
- Ne pas débrancher les écouteurs ou les câbles en tirant sur le fil. Ceci pourrait causer une rupture interne au niveau du fil.
- Ne pas secouer l'appareil ou lui infliger des chocs, alors qu'il est connecté à un ordinateur.
- Recharger les batteries au maximum.
- En cas de pertes de données sauvegardées dans l'appareil, dues à une erreur de manipulation de l'utilisateur, ou à une panne de l'appareil, ne pourra pas être tenu pour responsable, et n'aura pas à compenser les pertes occasionnées.
- Température d'utilisation : 5-40°C

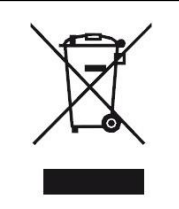

Ce logo signifie qu'il s'agit d'un équipement électrique et électronique contenant des substances dangereuses pouvant avoir des effets potentiels sur l'environnement et la santé humaine. Ces produits sont donc à traiter en tant que déchets assujetties à la directive 2012/19/CE du 4 Juillet 2012, relative aux déchets d'équipements électriques et électroniques. Ils ne doivent donc pas être jetés avec les déchets municipaux non triés, mais remis à des déchetteries ou des systèmes de reprises et de collecte mis à votre disposition par les collectivités locales.

#### **Sécurité lié à l'écoute**

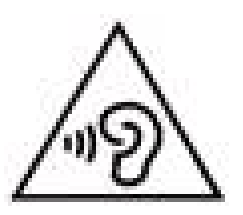

- <span id="page-5-0"></span>**Afin d'éviter des dommages auditifs éventuels, ne pas écouter à un niveau sonore élevé pendant une longue durée.**
- **L'écoute d'un baladeur musical à forte puissance peut endommager l'oreille de l'utilisateur et entrainer des troubles auditifs (surdité, bourdonnements, acouphènes et hyperacousie) Afin de prévenir ces risques il est recommandé de ne pas utiliser l'appareil à plein volume, la durée d'utilisation ne doit pas excéder une heure par jour.**
- **Ce produit est conforme à la norme EN 60065:2002/A12 :2011 « Appareils audio, vidéo et appareils électroniques analogues. » conformément à l'arrêté du 25 Juillet 2013 portant application de l'article L. 5232-1 du code de la santé publique relatif aux baladeurs musicaux.**
- Pour assurer votre sécurité auditive, n'utilisez que les écouteurs fournis avec le baladeur, ou ceux référencés D-JIX-EES100.
- Ne pas utiliser les écouteurs pendant que vous conduisez.
- Eviter de régler les écouteurs à un niveau de volume élevé lorsque vous marchez dans la rue.

# <span id="page-6-0"></span>**Schémas et fonctions**

<span id="page-6-3"></span><span id="page-6-1"></span>**Contenu de l'emballage**

- **Un M240 BT**
- **Des écouteurs**
- **Un câble de connexion USB**
- **Un manuel d'utilisateur**

#### <span id="page-6-2"></span>**Caractéristiques**

- Lecture MP3 / WMA
- Ecran tactile 1,8 pouces (4,57cm)
- Enregistrement dictaphone haute qualité (micro intégré)
- **Lecture de fichiers vidéo**
- Formats supportés :
	- Image: JPG
		- Audio : MP3 / WAV (seulement les fichiers d'enregistrement)
		- Vidéo : AVI, logiciel d'encodage fourni
- Mémoire Flash : capacité variable de 1Go/2Go/4Go/8Go selon modèle, voir sur l'unité.
- Port de carte Micro SD (jusqu'à 16Go)
- Périphérique de stockage USB
- Affichage des étiquettes ID3 (titre, artiste et album du fichier musical écouté)
- Plusieurs égaliseurs différents.
- Mode répétitions
- Charge par branchement USB
- Batterie rechargeable intégrée Lithium-ion 3.7V 200mAh
- Exploration par dossiers
- $\bullet$  USB 2.0

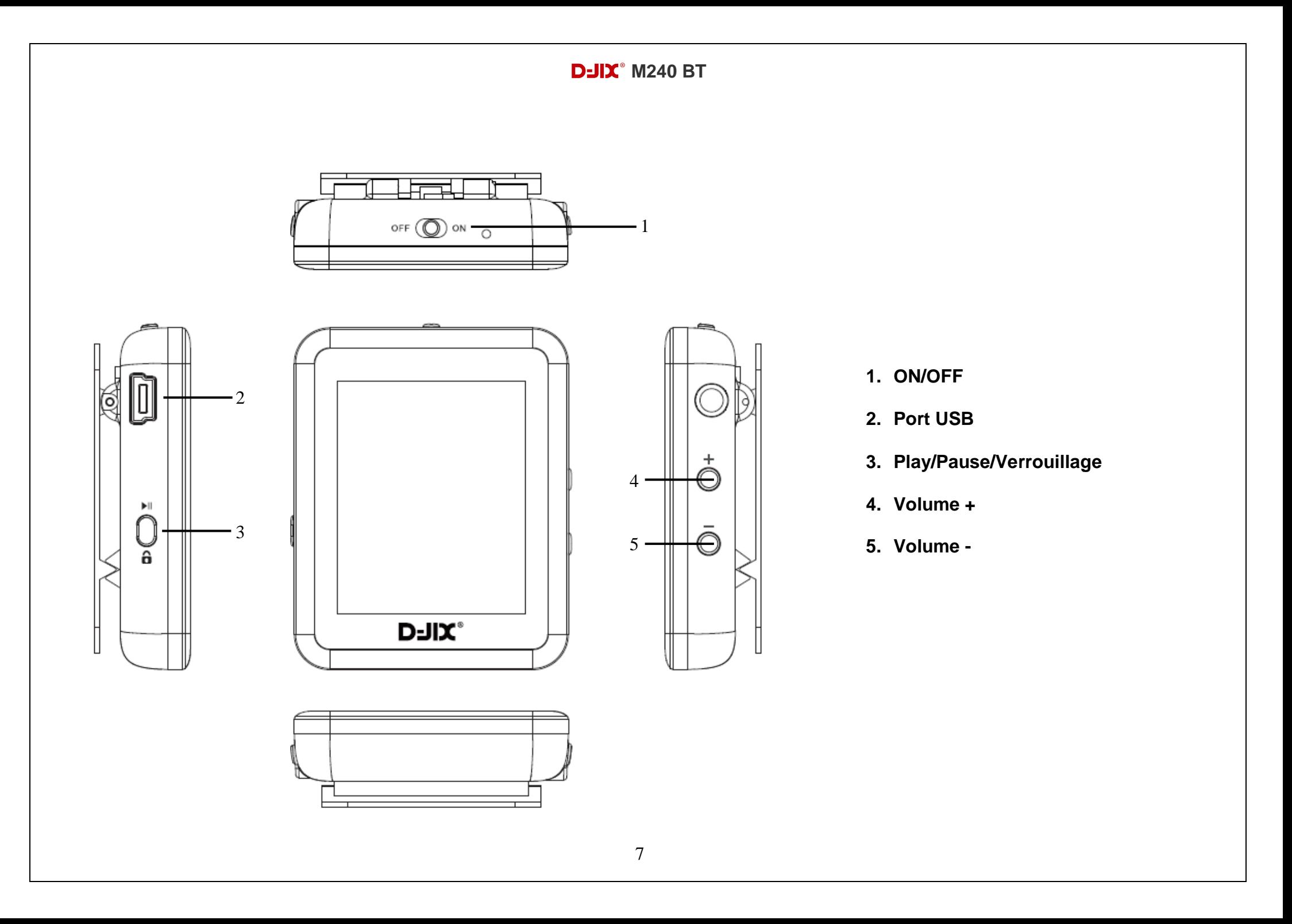

# **Fonctions basiques**

#### <span id="page-8-1"></span><span id="page-8-0"></span>**Mise sous ou hors tension de l'appareil**

- o Sous tension : Positionnez le bouton latéral sur la position « **ON** », pour allumer l'appareil. L'appareil affiche alors le menu principal.
	- Si le bouton latéral est déjà sur la position « **ON** », vous devez appuyer sur la touche « » (environ 5 secondes), pour allumer l'appareil. L'appareil affiche alors le menu principal.
- o Hors tension : appuyez sur la touche « » (à peu près 5 secondes) pour éteindre l'appareil et/ou positionner le bouton latéral gauche sur la position « **OFF** ».

**Note :** Vérifier bien que l'interrupteur marche/arrêt est bien sur la position marche, avant l'utilisation.

**Note 2 :** Si vous positionnez le bouton latéral gauche sur la position OFF, l'appareil perd les réglages que vous avez modifiés et retrouve ses paramètres d'usine. Pour garder vos propres réglages éteignez l'appareil avec la touche  $\blacksquare$ .

#### <span id="page-8-2"></span>**Charge**

Quand l'indicateur de batterie de l'écran LCD affiche : vous devez charger l'appareil au plus vite.

Vous pouvez charger l'appareil par l'intermédiaire du connecteur USB, que celui-ci soit allumé ou éteint n'a pas d'importance.

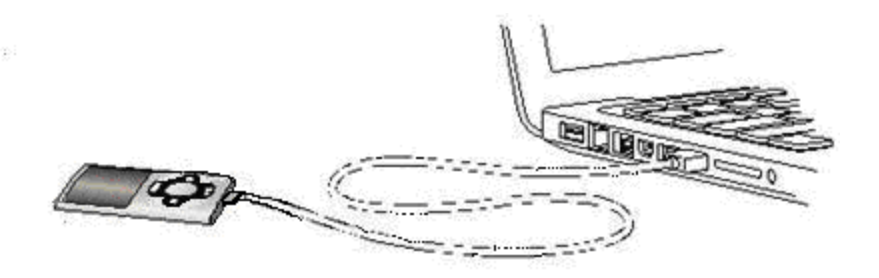

*Note :* Le temps de charge ne doit pas dépasser 3 heures. Il est recommandé d'éteindre l'appareil avant de le charger.

#### *Remarque :*

Toute utilisation du lecteur est impossible lorsque l'appareil est hors tension (Interrupteur latéral sur OFF)**.**

#### <span id="page-9-0"></span>**Organisation du Menu Principal**

Depuis tous les modes, glissez votre doigt de droite à gauche afin de revenir dans le menu précédent ou pour afficher le menu principal.

Les modes disponibles dans le menu principal sont indiqués sur les captures d'écran du lecteur DJIX ci-dessous :

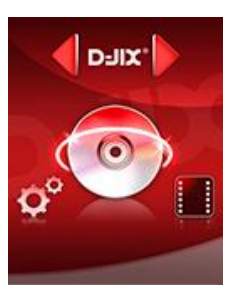

**Musique Vidéo Radio FM**

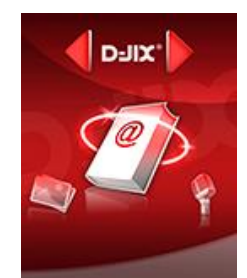

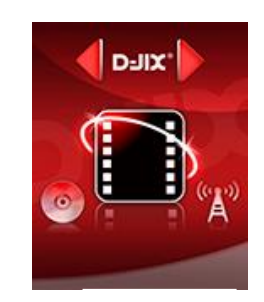

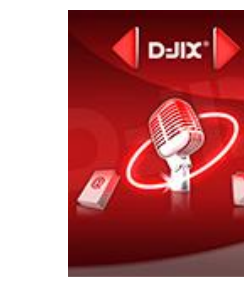

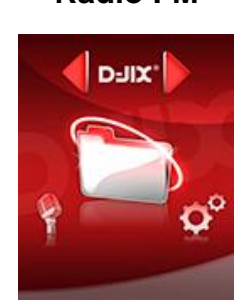

D-JIX"

**Enregistrement Ebooks Autres fonctions Paramètres**

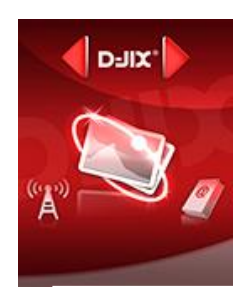

**Images**

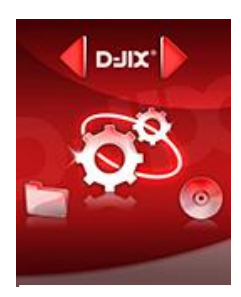

*Remarque : Glissez votre doigt de droite à gauche pour sortir des menus.*

# **Mode musique**

<span id="page-10-0"></span>*Note :* 

*Le lecteur supporte les formats suivants: MP3, WMA.*

*Le DRM (contenu protégé par le droit d'auteur, acheté en ligne) n'est pas pris en compte par le lecteur.*

#### <span id="page-10-1"></span>**Aller au mode musique**

- Naviguez dans les menus en glissant votre doigt de droite à gauche pour vous rendre sur le mode « **Musique** ».
- Appuyez sur la touche I pour mettre en pause / ou reprendre la lecture. (ou en appuyant sur l'écran).

#### <span id="page-10-2"></span>**Ajuster le volume**

Le réglage du volume s'effectue en appuyant sur les touches **+** et **–** du lecteur MP4.

#### <span id="page-10-3"></span>**Titre suivant / Titre précédent**

Pendant la lecture d'un fichier (musique ou vidéo), appuyez brièvement sur M/
N Pour effectuer passer au titre suivant ou précédent.

#### <span id="page-10-4"></span>**Avance / Retour Rapide**

Pendant la lecture d'un fichier (musique ou vidéo), appuyez longuement sur  $M/K$ Pour effectuer une avance ou un retour rapide du titre écouté.

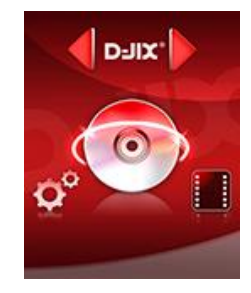

#### <span id="page-11-0"></span>**Répéter :**

- Pendant la lecture de fichier glissez votre doigt de gauche à droite.
- Sélectionnez le mode de répétition désiré parmi :
	- o Normal : Mode de lecture normale
	- o Répéter1 : Répète un titre une fois
	- o Répertoire : Répète un toutes les chansons d'un répertoire
	- o Répéter dossier: Répète un dossier complet
	- o Répéter Tous : Répète tous les titres
	- o Aléatoire : Lecture aléatoire
	- o Intro : Lit uniquement l'introduction des titres
- Glissez votre doigt de droite à gauche pour sortir du menu.

#### <span id="page-11-1"></span>**Egaliseur**

- a) Pendant la lecture de fichier glissez votre doigt de gauche à droite.
- b) Sélectionnez l'égaliseur désiré parmi "Normal", "Rock", "Pop", "Classique", "Soft", "Jazz" et "Bass"
- c) Glissez votre doigt de droite à gauche pour sortir du menu.

Quand vous êtes en pause glissez votre doigt de gauche à droite pour accéder aux options du mode musique :

**Mémoire interne :** Permet l'accès au navigateur de la mémoire interne. **Supprimer :** Supprimer un fichier. **Supprimer tout :** Supprimer toutes les musiques.

# **Mode Vidéo**

#### <span id="page-12-1"></span><span id="page-12-0"></span>**Introduction**

Le format supporté par le baladeur D-JIX est l'AMV (redimensionné).

L'utilisation du logiciel de conversion fourni est obligatoire pour qu'une vidéo soit dimensionnée pour la taille d'écran du M240 BT.

Un AMV lisible par votre ordinateur ne sera pas forcement lu par le DJIX s'il est optimisé pour un écran d'ordinateur ou autre écran de taille différente de celle de D-JIX.

#### <span id="page-12-2"></span>**Mode Vidéo**

- Naviguez dans les menus en glissant votre doigt de droite à gauche pour vous rendre sur le mode « **Video** ».
- Appuyez sur la touche I pour mettre en pause / ou reprendre la lecture. (ou en appuyant sur l'écran).

Quand vous êtes en pause glissez votre doigt de gauche à droite pour accéder aux options du mode vidéo :

**Mémoire interne :** Permet l'accès au navigateur de la mémoire interne.

**Supprimer :** Supprimer un fichier.

**Supprimer tout :** Supprimer toutes les musiques.

**Répéter :** Pendant la lecture de fichier glissez votre doigt de gauche à droite.

- Sélectionnez le mode de répétition désiré parmi :
- Normal : Mode de lecture normale
- Répéter1 : Répète un titre une fois
- Répertoire : Répète un toutes les chansons d'un répertoire
- Répéter dossier: Répète un dossier complet
- Répéter Tous : Répète tous les titres
- Aléatoire : Lecture aléatoire
- Intro : Lit uniquement l'introduction des titres
- Glissez votre doigt de droite à gauche pour sortir du menu.

# **AVIConverter (selon modèle)**

#### <span id="page-13-0"></span>**Conversion des vidéos :**

Installation : Pour installer le convertisseur vidéo, ouvrez le dossier « Video Converter » à la racine de votre MP3, puis double cliquez sur « Setup.exe ». Suivez ensuite les étapes d'installation. (Vous pouvez copier directement le répertoire « Video Converter » sur votre ordinateur à l'endroit de votre choix pour un confort d'utilisation optimum).

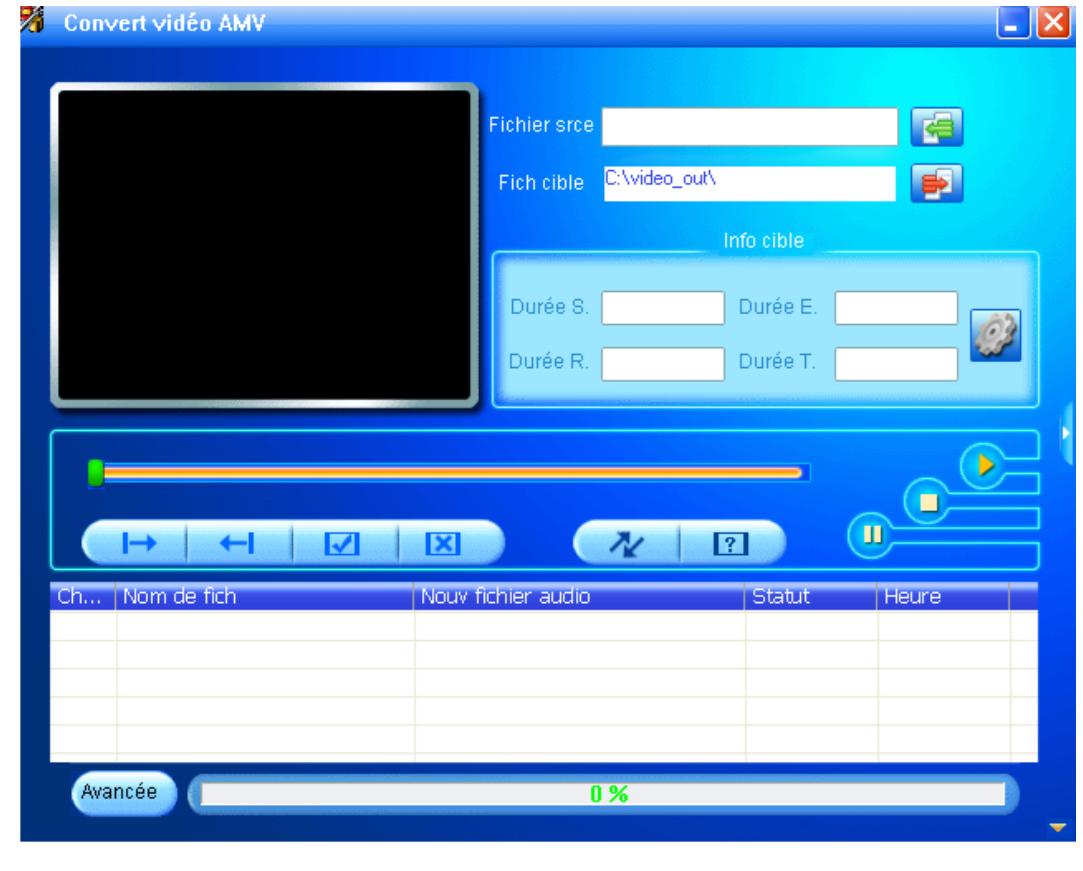

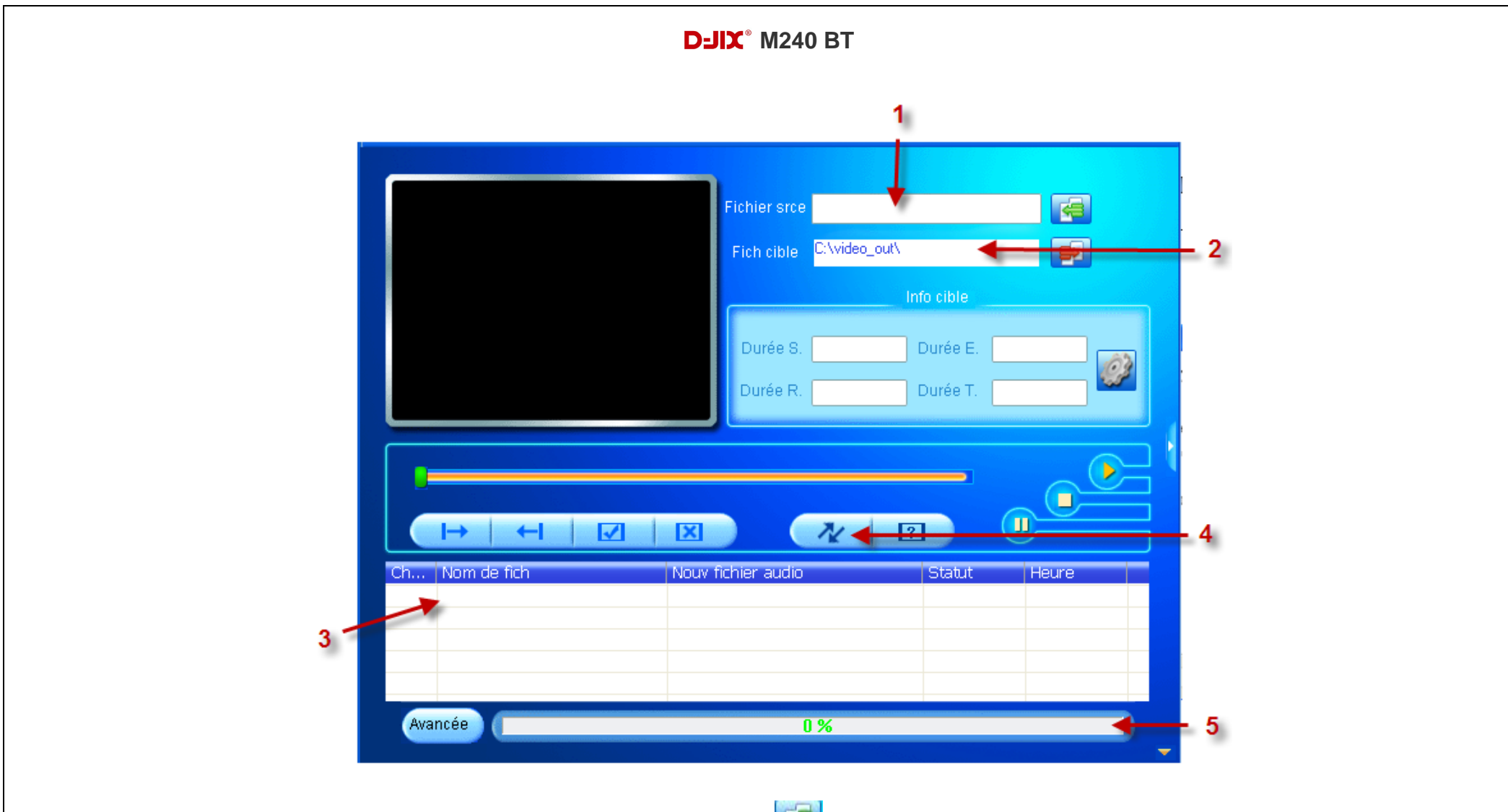

- Choisissez un fichier sur votre ordinateur à l'aide du bouton
- Choisissez un emplacement ou sera enregistrer votre vidéo convertie sur votre disque dur à l'aide du bouton
- Votre fichier s'affiche dans la liste de traitement
- $\bullet$  Lancer la conversion à l'aide du bouton
- Observer l'avancement de la conversion, à la fin de celle-ci vous pouvez récupérer la vidéo convertie à l'endroit indiqué au point 2, il ne vous reste plus qu'a le copier dans votre baladeur

# **Mode Image**

#### <span id="page-15-1"></span><span id="page-15-0"></span>**Aller au mode Image**

Depuis le menu principal :

- Naviguez dans les menus en glissant votre doigt de droite à gauche pour vous rendre sur le mode « **Images** ».
- Dans le navigateur, choisissez l'image désirée.
- Une fois l'image affichée, appuyez sur la touche Il ou appuyez sur l'écran pour revenir au navigateur.
- Glissez votre doigt de bas en haut pour naviguer dans les images.
- Glissez votre doigt de droite à gauche pour revenir à l'écran principal.

Sur le navigateur, glissez votre doigt de gauche à droite pour accéder aux options.

#### <span id="page-15-2"></span>**Configuration de lecture**

Mode Manuel : Lecture manuelle des images. Mode Automatique : Lecture en diaporama (en cliquant dessus vous pouvez paramétrer le délai du diaporama en seconde)

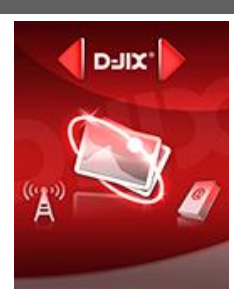

# **Mode E-Book(Texte)**

<span id="page-16-0"></span>*Note :* Le format de texte accepter par le lecteur est « .TXT »

<span id="page-16-1"></span>**Aller au mode E-Book**

Depuis le menu principal :

- Naviguez dans les menus en glissant votre doigt de droite à gauche pour vous rendre sur le mode « **E-Book** ».
- Dans le navigateur, choisissez l'E-Book désiré.
- Une fois l'E-Book affiché, appuyez sur la touche I ou appuyez sur l'écran pour revenir au navigateur.
- Glissez votre doigt de bas en haut pour naviguer dans l'E-Book.
- Glissez votre doigt de droite à gauche pour revenir à l'écran principal.

Sur le navigateur, glissez votre doigt de gauche à droite pour accéder aux options.

#### <span id="page-16-2"></span>**Configuration de lecture**

Mode Manuel : Lecture manuelle des pages de votre E-Book. Mode Automatique : Lecture en diaporama (en cliquant dessus vous pouvez paramétrer le délai du diaporama des pages en seconde)

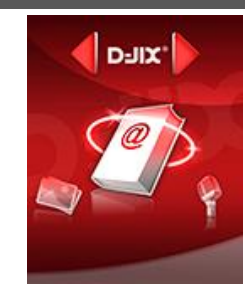

# **Mode enregistrement**

#### <span id="page-17-1"></span><span id="page-17-0"></span>**Fonction Dictaphone**

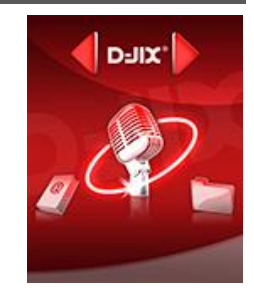

Depuis le menu principal :

- Naviguez dans les menus en glissant votre doigt de droite à gauche pour vous rendre sur le mode « **Enregistrement** ».
- Pour commencer l'enregistrement ou faire une pause, appuyez sur la touche III (ou en appuyant sur l'écran).
- Pour reprendre l'enregistrement après une pause, appuyez sur la touche II, l'enregistrement continuera sur le même fichier. (ou en appuyant sur l'écran).
- Pour sauvegarder l'enregistrement et passer à l'enregistrement suivant, maintenir enfoncée la touche « ▶ ». (ou en restant appuyé sur l'écran).
- Glissez votre doigt de droite à gauche pour revenir à l'écran principal.

#### <span id="page-17-2"></span>**Lecture des fichiers enregistrés**

Vous pouvez accéder aux fichiers enregistrés en format **wav** grâce au Menu **« Navigateur »** puis dans le répertoire « **RECORD** » et **« VOICE »** dans l'ordre REC001.WAV, REC002.WAV …etc, En cas de mémoire insuffisante, l'enregistrement s'arrêtera automatiquement.

# **Mode Radio FM (selon modèle)**

#### <span id="page-18-0"></span>**Mode radio**

- Naviguez dans les menus en glissant votre doigt de droite à gauche pour vous rendre sur le mode « **Radio FM** ».
- Selon le mode choisit, naviguez entre les stations enregistré à l'aide de la touche I. (ou en appuyant sur l'écran).

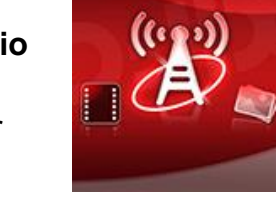

D-JIX'

- Glissez votre doigt de gauche à droite pour afficher le menu suivant :
	- **Sauvegarder :** Enregistre la station actuellement à l'écoute
	- **Supprimer :** Supprime la station enregistrée en cours de diffusion
	- **Supprimer tout :** Supprime toutes les stations enregistrées
	- **Recherche Auto :** Recherche automatiquement les stations radio disponible

#### **Recherche automatique des stations**

Pour rechercher automatiquement les stations disponibles, sélectionnez le paramètre « **Recherche Auto** », la recherche se lance automatiquement. Le lecteur peut mémoriser jusqu'à 20 stations selon la disponibilité.

#### **Recherche manuelle des stations**

Pour rechercher manuellement les stations disponibles :

- Dans le mode radio, rechercher manuellement une radio à l'aide des touches  $\blacktriangleleft$ et
- $\bullet$  Maintenez la touche  $\blacktriangleleft$  ou pour chercher automatiquement la prochaine station disponible.
- Ou appuyez sur la touche **et Daffiner votre recherche.**
- Enter dans le menu du mode radio en appuyant sur la touche « **M** »
- Sélectionner « Sauvegarder » en appuyant sur la touche I pour enregistrer la station en cours de diffusion.

**Note** : Utiliser toujours les écouteurs pour le mode radio, car le lecteur se sert du câble des écouteurs comme antenne.

# **Mode Navigation**

<span id="page-19-1"></span><span id="page-19-0"></span>**Aller au mode Navigation**

Le Mode navigation permet d'accéder à tous les dossiers et fichiers présents dans la mémoire interne.

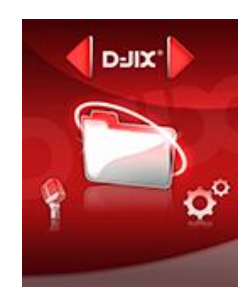

# **Mode Paramètres**

<span id="page-20-0"></span>Le menu réglage vous permet de configurer les paramètres de votre appareil.

#### <span id="page-20-1"></span>**Aller au mode Paramètres**

Depuis le menu principal :

 Naviguez dans les menus en glissant votre doigt de droite à gauche pour vous rendre sur le mode « **Paramètres** ».

#### <span id="page-20-2"></span>**Bluetooth**

Cette fonction permet d'associer un casque Bluetooth à votre lecteur M240 BT.

- Depuis le menu « **Paramètres** » entrez dans le menu « **Bluetooth** ».
- Activez le Bluetooth en sélectionnant « **Bluetooth On** » (l'icône Bluetooth **\*** s'affiche sur l'écran principal)
- Effectuez une recherche des périphériques en sélectionnant **« Nouvelle Recherche »**
- La liste des périphériques reconnues s'affiche, sélectionnez votre périphérique.

#### <span id="page-20-3"></span>**Affichage**

Cette fonction permet de régler la durée du rétroéclairage entre 0 (désactivé) et 50 secondes.

#### <span id="page-20-4"></span>**Langue**

- Depuis le menu « **Paramètres** » entrez dans le paramètre « **Langue** ».
- Choisissez la langue que vous souhaitez puis sortez du menu.

#### <span id="page-20-5"></span>**Hors Tension**

Cette fonction permet de configurer après combien de temps d'inactivité votre lecteur s'éteindra automatiquement. (Entre 0 et 120 minutes)

- Depuis le menu « **Paramètres** » entrez dans le menu « **Hors Tension** » puis « **Extinction** ».
- Choisissez la durée désirée à l'aide des touches  $\blacktriangleright$  et  $\blacktriangleright$ , puis validez sortez du menu.

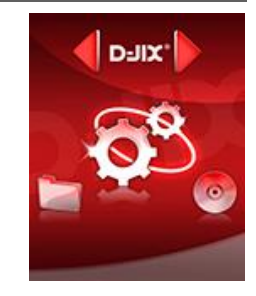

#### **Temps de verrouillage**

Cette fonction permet de configurer le temps de verrouillage de l'appareil de 0 (pas de verrouillage de l'appareil) et 60 secondes.

- Depuis le menu « **Paramètres** » entrez dans le menu « **Temps de verrouillage** ».
- Choisissez la durée désirée à l'aide des touches  $\blacktriangleright$  et  $\blacktriangleright$ , puis validez sortez du menu.

#### <span id="page-21-0"></span>**Etat de stockage**

Cette fonction vous permet de voir l'espace occupé sur la mémoire interne de votre lecteur MP3.

- Depuis le menu « **Paramètres** » entrez dans le menu « **Etat de stockage** ».
- Vous pouvez visualiser l'espace libre sur la « **Mémoire interne** » ou sur la « **Mémoire externe** » à l'aide des touches  $et^{\blacktriangleright\blacktriangleright}$ .

#### **Formater**

Cette fonction permet de formater la mémoire interne. (Toutes les données seront effacées)

#### **Calibration**

Cette fonction permet de calibrer l'écran tactile.

- Depuis le menu « **Paramètres** » entrez dans le menu « **Calibration »**.
- Restez appuyé sur les croix qui s'affichent sur l'écran avec le plus de précision possible.
- Répétez cette opération sur les quatre coins de l'écran.

#### **Reset**

Cette fonction permet de restaurer les valeurs d'usine.

# <span id="page-22-0"></span>**DJIX MEDIA LE**

D-Jix Media est un logiciel qui vous permet de gérer les fichiers médias de votre ordinateur, votre musique et vos vidéos et de les transférer sur votre baladeur.

Les vidéos peuvent être converties dans le format compatible du lecteur, en utilisant le logiciel DJIX MEDIA LE.

#### *Note :*

Après l'installation de DJIX MEDIA, il est nécessaire de lire la notice d'utilisation disponible dans le menu d'aide  $\rightarrow$  contenu l'aide.

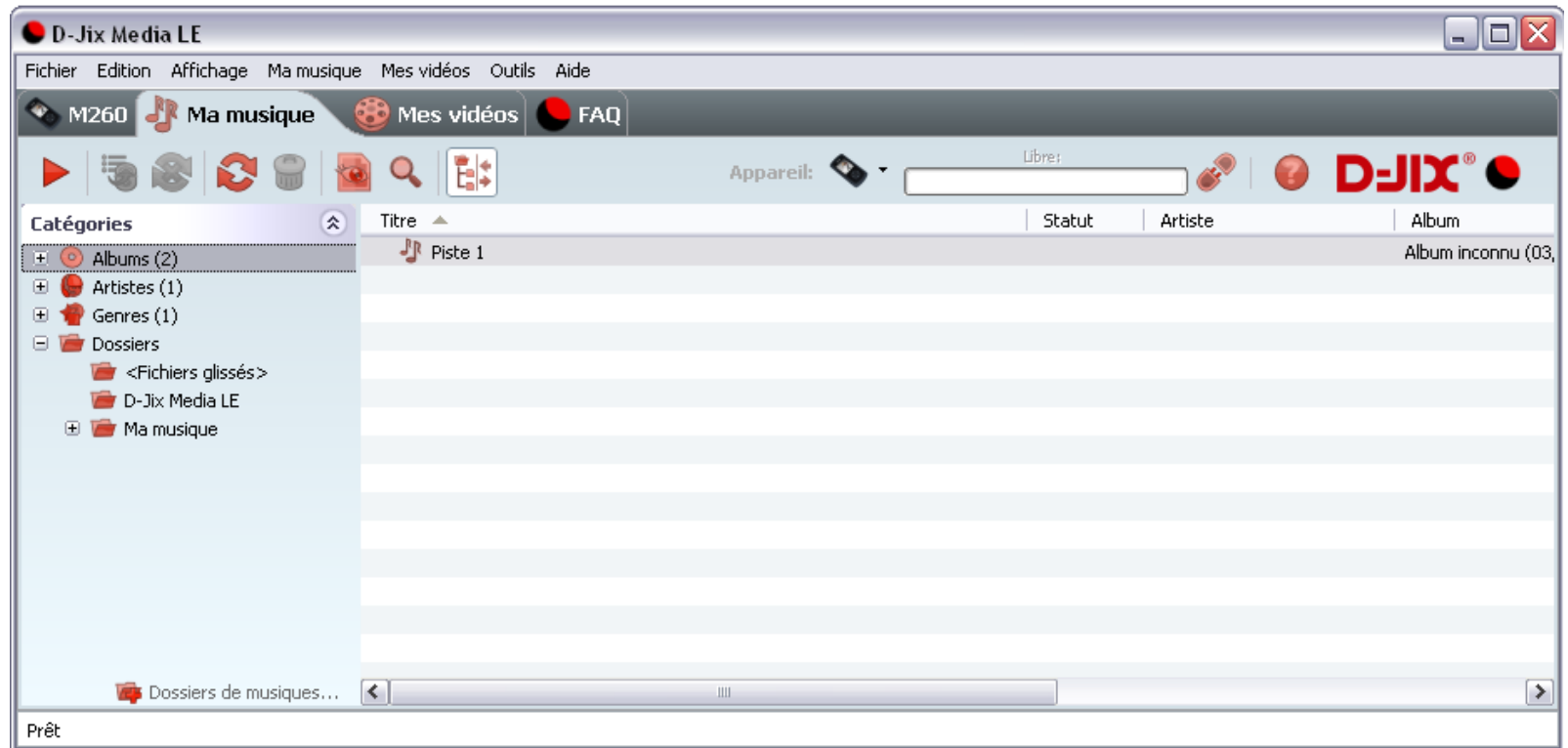

#### <span id="page-23-0"></span>**Installation du logiciel D-JIX Media**

Installation automatique depuis le baladeur D-JIX:

1. Branchez votre baladeur D-JIX sur un port USB de votre ordinateur.

2. Cliquez sur l'action « D-JIX Media LE »

L'installation du logiciel se lance, suivez les étapes.

#### <span id="page-23-1"></span>**Installation manuelle depuis le baladeur D-JIX**

1. Branchez votre baladeur D-JIX sur un port USB de votre ordinateur.

- 2. Dans le « poste de travail » Windows, ouvrez le lecteur correspondant à votre baladeur:
- 1. Double-cliquez sur le fichier d'installation: djixmediale.exe ou setup.exe

#### <span id="page-23-2"></span>**Installation depuis le CD**

1. Insérez le CD-Rom fourni avec votre baladeur.

2. L'installation du logiciel se lance, sinon aller dans le CD, puis dans le dossier D-JIX Média et cliquez sur djixmediale.exe ou setup.exe, suivre les étapes.

#### <span id="page-23-3"></span>**Enregistrement du logiciel**

L'enregistrement gratuit vous permet de valider votre licence et de recevoir des mises à jour automatiques du logiciel. Vérifiez votre adresse de courrier électronique (email) et cliquez sur le bouton « OK ».

Vous recevrez votre code d'activation à 4 caractères (chiffres ou lettres) dans votre boite aux lettres électronique.

#### **Note:**

Si vous ne recevez pas l'email, vérifiez dans la catégorie « courriers non désirés » (ou « Spam »). Si au moment de l'installation vous n'avez pas de connexion Internet, ou pas d'adresse email, vous pouvez cliquer sur le bouton « S'enregistrer plus tard ».

#### <span id="page-24-0"></span>**Connecter le baladeur D-JIX**

Vérifiez que votre baladeur D-JIX est branché à votre ordinateur par le câble USB. Le lecteur est reconnu et l'espace mémoire disponible sur le baladeur apparaît dans la barre d'outils.

#### **Note :**

Si votre appareil n'est pas reconnu automatiquement, référez-vous à la documentation pour la configuration manuelle. Cliquez sur le menu déroulant Aide / contenu de l'aide, section Gestionnaire d'appareils.

#### **Transférer un fichier audio sur votre baladeur D-JIX**

Dans l'onglet Ma musique, cliquez sur le lien « Dossiers de musique », puis sélectionnez les répertoires où sont stockées vos musiques sur votre ordinateur.

La liste de vos fichiers audio s'affiche.

Sélectionnez les fichiers que vous souhaitez transférer, faites un clic droit et choisissez Synchroniser.

Les fichiers sélectionnés sont copiés sur votre lecteur.

#### **Le(s) fichier(s) vidéo se sont créés automatiquement dans le répertoire « MVIDEO » à la racine de la mémoire interne Le(s) fichier(s) audio se sont créés automatiquement dans le répertoire « AUDIO » à la racine de la mémoire interne**

#### **Note :**

Pour de plus amples informations, consultez la documentation du logiciel D-JIX Media accessible par le menu déroulant Aide / Contenu de l'aide.

Adobe Acrobat Reader ™ est nécessaire.

# **Fiche technique**

<span id="page-25-0"></span>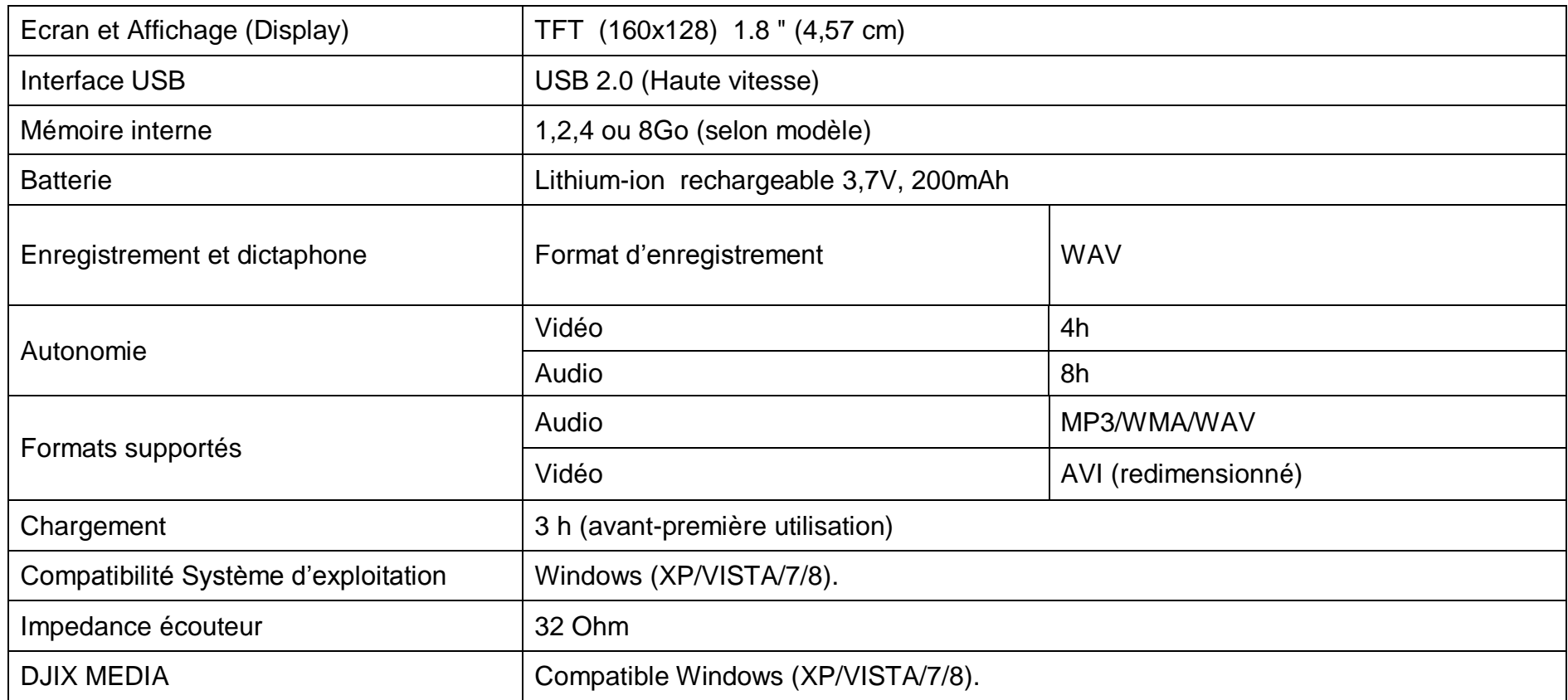

# **Notice de dépannage et de maintenance**

<span id="page-26-0"></span>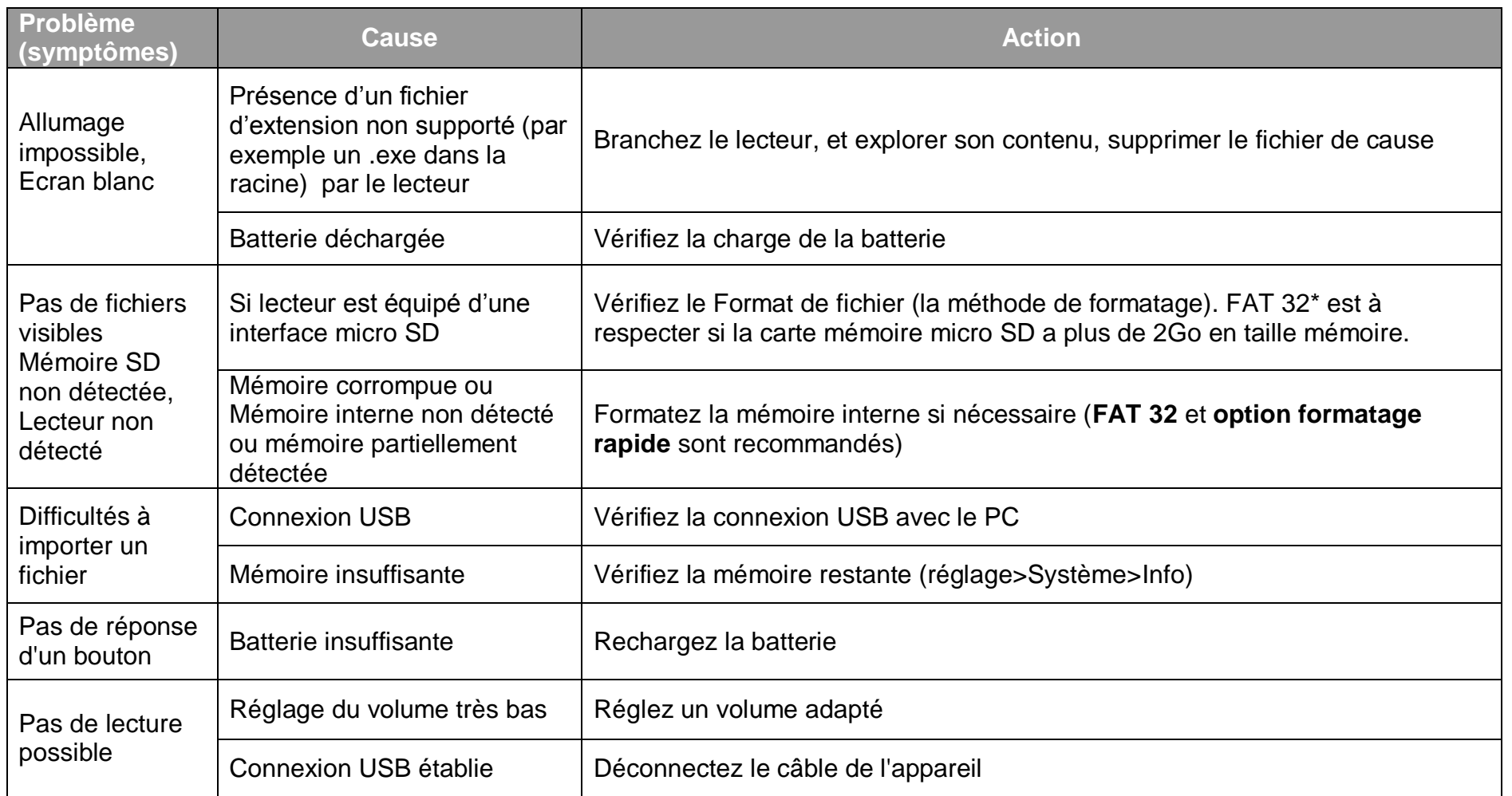

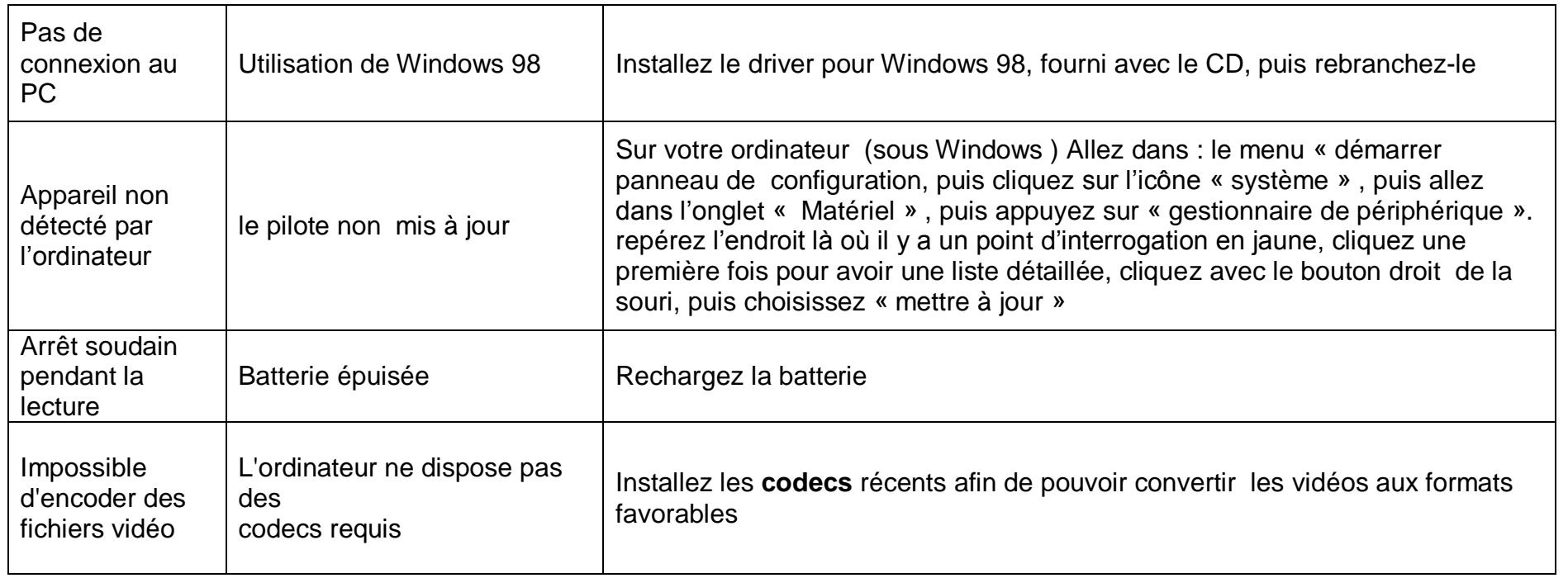

# **SAV et garantie**

<span id="page-28-1"></span><span id="page-28-0"></span>**Assistance téléphonique**

En cas de problèmes, vous pouvez appeler le support technique D-JIX au :

# **Société D-JIX<br>WWW.djix.fr Tel : 01 48 63 67 94 – 01 48 63 67 95**

#### <span id="page-28-2"></span>**Champ d'application de la garantie :**

La garantie fournisseur D-JIX est valable pour un usage normal du produit tel qu'il est défini dans le cadre de la notice d'utilisation.

Sont exclues de cette garantie, les détériorations dues à une cause étrangère à l'appareil.

En particulier, la garantie ne s'applique pas si l'appareil a été endommagé à la suite d'un choc ou d'une chute, d'une fausse manœuvre, d'un branchement non conforme aux instructions mentionnés dans la notice, de l'effet de foudre, de surtension secteur, d'une protection insuffisante contre la chaleur, l'humidité ou le gel. La garantie s'étend uniquement à la France Métropolitaine.

En tout état de cause, la garantie légale pour vices cachés s'appliquera conformément aux articles 1641 et suivants du Code Civil.

KAV3